## **Que faire en cas d'appréciation diffamatoire ou injurieuse sur Google My Business ?**

La e-réputation fait désormais partie de notre vie professionnelle. Elle est devenue une source de préoccupation majeure pour les praticiens. Le harcèlement, la diffamation, le mensonge sont décuplés par la puissance des réseaux sociaux. Nul n'est à l'abri d'un avis lapidaire sur un site de notation ou d'avis de consommateurs. Parmi ces derniers, il en est un qui est prédominant : Google My Business. Pourquoi ? Parce que Google My Business est imposé, dès lors que l'on est référencé comme prestataire d'un service quelconque. Google crée en effet un pseudo site internet à votre nom, et ceci sans vous demander la moindre autorisation. Ce site apparaît dès lors qu'un utilisateur a cherché votre établissement de soins à droite de la page de résultats de recherche Google. Une rubrique « avis » est présente et la moyenne des appréciations est mise en avant sous forme d'étoiles.

Toute personne ayant un compte Google est libre de laisser une appréciation, ceci sans la moindre vérification ou modération, et depuis quelques mois tout client ayant fréquenté votre établissement de soins, smartphone allumé et connecté à un compte Google, est incité activement à laisser une appréciation et des renseignements sur vous.

Faire retirer une appréciation **à caractère diffamatoire ou injurieux et uniquement ce type d'appréciation,** relève du parcours du combattant. Toutefois, cela reste possible. Voici comment procéder.

Connectez-vous à votre compte Google My Business. Si vous n'avez pas encore d'identifiants, il vous faudra réclamer la propriété de « votre » site à Google.

Pour vous connecter à Google My Business :

1) connectez-vous tout d'abord à votre compte Google en allant sur www.google.fr Vous verrez apparaître en haut à gauche de la page web, un pavé composé de carrés ;

2) cliquez sur le pavé et faites défiler jusqu'à « My Business » que vous sélectionnerez ;

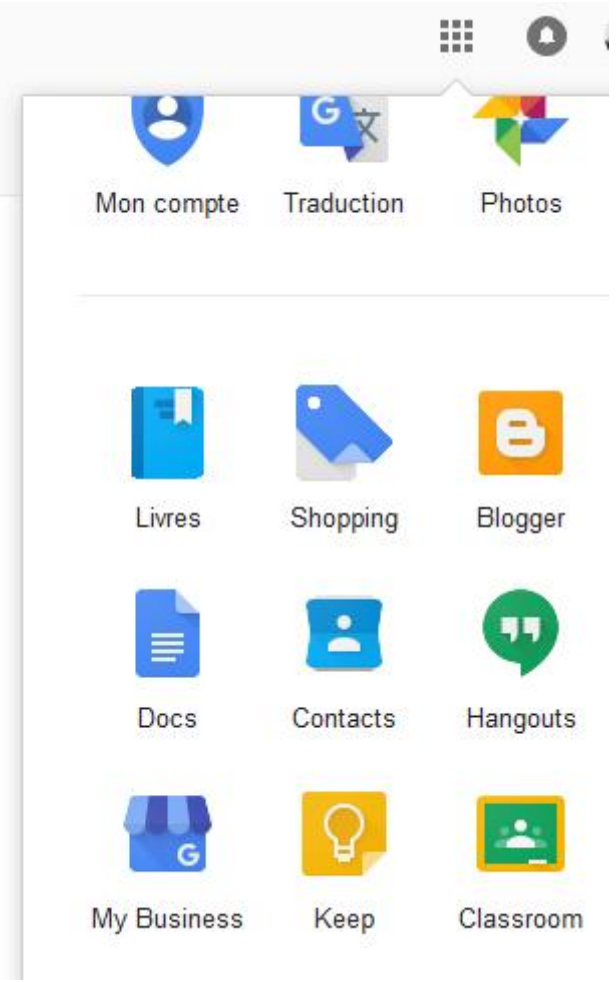

Vous êtes désormais sur la page d'administration de votre site « My business » ;

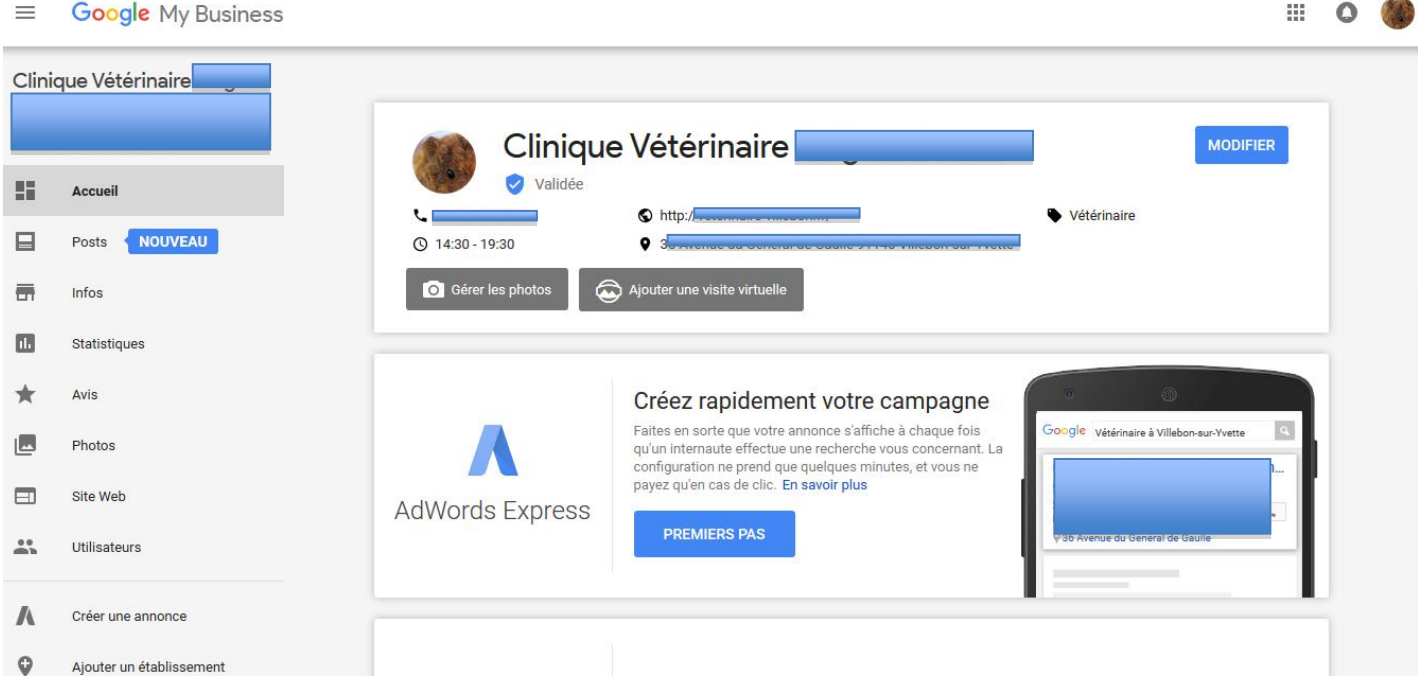

3) Cliquez à gauche sur « Avis » ou faites défiler la page et cliquer sur le bouton « Gérer les avis » Les avis déposés apparaissent alors : vous avez la possibilité de répondre, ou en cliquant sur les 3 points situés en haut à droite de chaque avis de le « Signaler comme inapproprié » ;

4) Sélectionnez « Signaler comme inapproprié » ;

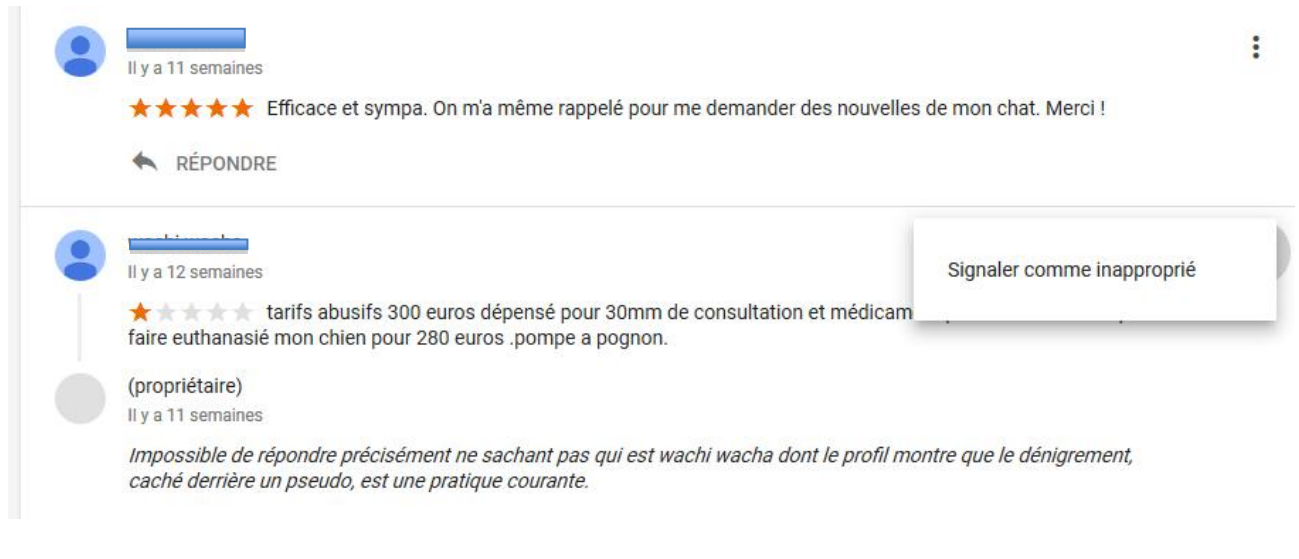

5) Cliquez sur continuer lorsque l'avertissement apparaît ;

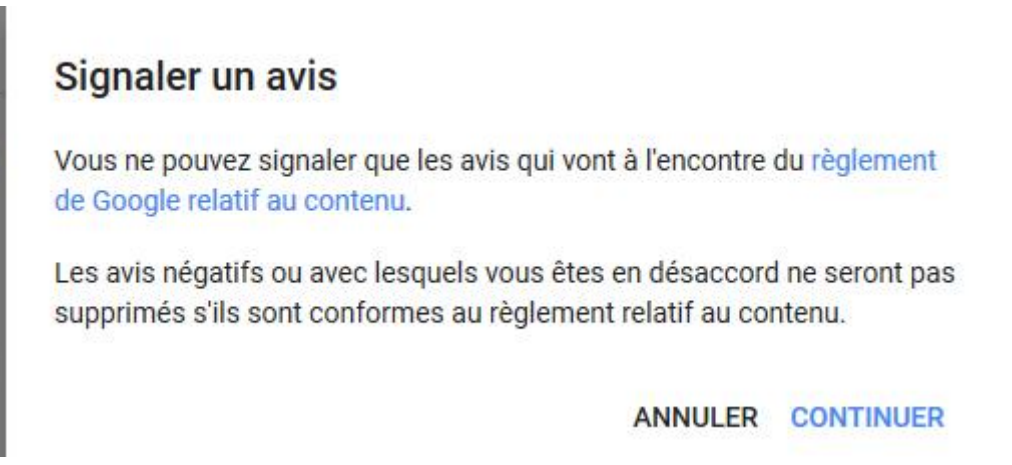

La page de signalisation d'une infraction au règlement de Google relatif au contenu s'ouvre alors ;

6) Sélectionner « Ce post présente un contenu inapproprié, ou incitant à la haine ou à la violence. » et entrez votre mail ;

7) Cliquez sur envoyer ;

8) Il faut ensuite être patient. En effet, si les services de Google jugent votre demande possiblement fondé ; ils vous appelleront au numéro de téléphone renseigné sur le compte Google associé à Google My Business, veillez donc à bien remplir cette rubrique. Il vous appartient alors d'argumenter. N'hésitez pas à préciser que s'il le faut vous porterez l'affaire devant la justice. Avec un peu de chance vous recevrez quelques jours plus tard le message suivant :

## *removals@google.com*

*Bonjour, Merci de nous avoir contactés. Nous avons bien reçu votre demande juridique. Nous recevons chaque jour de très nombreuses* 

*demandes de ce type. Votre message est en attente de traitement et sera examiné dès que possible. En raison du volume élevé de demandes que nous recevons, sachez que nous ne serons en mesure de vous répondre que si nous estimons que votre demande est légitime et recevable par un tribunal. Nous pourrons alors vous envoyer des questions ou des demandes de clarification. Pour plus d'informations sur les conditions d'utilisation de Google, consultez le site [http://www.google.com/accounts/TOS.](http://www.google.com/accounts/TOS)*

*Cordialement, L'équipe Google*

Puis le message suivant :

## *removals@google.com*

*Bonjour,*

*Merci de votre réclamation ci-jointe.*

*Conformément aux lois en vigueur dans votre pays, nous avons donné suite à votre demande. Nous sommes en train de mettre en place les mesures nécessaires pour désactiver l'accès au contenu mis en cause aux URL suivantes :*

*[https://www.google.fr/search?q=clinique+veterinaire+de+villebon&ie=utf-8&oe=utf-](https://www.google.fr/search?q=clinique+veterinaire+de+villebon&ie=utf-8&oe=utf-8&client=firefox-b-ab&gfe_rd=cr&ei=WcsrWeO9NK3UXu_yp7gC#gfe_rd=cr&lrd=0x47e678819a4a4633:0x3fe8b385863003fd,1)[8&client=firefox-b](https://www.google.fr/search?q=clinique+veterinaire+de+villebon&ie=utf-8&oe=utf-8&client=firefox-b-ab&gfe_rd=cr&ei=WcsrWeO9NK3UXu_yp7gC#gfe_rd=cr&lrd=0x47e678819a4a4633:0x3fe8b385863003fd,1)[ab&gfe\\_rd=cr&ei=WcsrWeO9NK3UXu\\_yp7gC#gfe\\_rd=cr&lrd=0x47e678819a4a4633:0x3fe8b38](https://www.google.fr/search?q=clinique+veterinaire+de+villebon&ie=utf-8&oe=utf-8&client=firefox-b-ab&gfe_rd=cr&ei=WcsrWeO9NK3UXu_yp7gC#gfe_rd=cr&lrd=0x47e678819a4a4633:0x3fe8b385863003fd,1) [5863003fd,1,](https://www.google.fr/search?q=clinique+veterinaire+de+villebon&ie=utf-8&oe=utf-8&client=firefox-b-ab&gfe_rd=cr&ei=WcsrWeO9NK3UXu_yp7gC#gfe_rd=cr&lrd=0x47e678819a4a4633:0x3fe8b385863003fd,1) Cordialement, L'équipe Google*

Si ça ne va pas assez vite, faites une réclamation à [removals@google.com](mailto:removals@google.com) et vous pourrez alors recevoir ce message.

## **removals@google.com**

*Bonjour,*

*Merci de votre réclamation ci-jointe. Après l'examen récent des URL suivantes, nous pouvons vous confirmer que nous avons déjà supprimé ces URL, ou qu'elles sont sur le point de l'être :*

*[https://www.google.fr/search?q=clinique+veterinaire+de+villebon&ie=utf-8&oe=utf-](https://www.google.fr/search?q=clinique+veterinaire+de+villebon&ie=utf-8&oe=utf-8&client=firefox-b-ab&gfe_rd=cr&ei=WcsrWeO9NK3UXu_yp7gC#gfe_rd=cr&lrd=0x47e678819a4a4633:0x3fe8b385863003fd,1)[8&client=firefox-b](https://www.google.fr/search?q=clinique+veterinaire+de+villebon&ie=utf-8&oe=utf-8&client=firefox-b-ab&gfe_rd=cr&ei=WcsrWeO9NK3UXu_yp7gC#gfe_rd=cr&lrd=0x47e678819a4a4633:0x3fe8b385863003fd,1)[ab&gfe\\_rd=cr&ei=WcsrWeO9NK3UXu\\_yp7gC#gfe\\_rd=cr&lrd=0x47e678819a4a4633:0x3fe8b38](https://www.google.fr/search?q=clinique+veterinaire+de+villebon&ie=utf-8&oe=utf-8&client=firefox-b-ab&gfe_rd=cr&ei=WcsrWeO9NK3UXu_yp7gC#gfe_rd=cr&lrd=0x47e678819a4a4633:0x3fe8b385863003fd,1) [5863003fd,1,](https://www.google.fr/search?q=clinique+veterinaire+de+villebon&ie=utf-8&oe=utf-8&client=firefox-b-ab&gfe_rd=cr&ei=WcsrWeO9NK3UXu_yp7gC#gfe_rd=cr&lrd=0x47e678819a4a4633:0x3fe8b385863003fd,1)*

Enfin, si votre demande n'a pas abouti et que vous voulez entamer une procédure judiciaire, voici des liens qui pourront vous être utiles dans vos démarches juridiques :

[https://support.google.com/legal/contact/lr\\_courtorder?product=websearch](https://support.google.com/legal/contact/lr_courtorder?product=websearch) [https://support.google.com/legal/contact/lr\\_legalother?product=googlemybusiness&hl=fr](https://support.google.com/legal/contact/lr_legalother?product=googlemybusiness&hl=fr)